## **The Cynthia Jenkins School, P.S.37Q**

**179-37 137th Avenue, Springfield Gardens, N.Y. 11434 Telephone Number: 718-528-5399, Fax: 718-949-088** 

**Lakisha Jacobs, Principal Robert Young Jr. Asst. Principal, I.A.**

# **NYC Schools Account (NYCSA)** Parent Resources

#### **Overview**

NYC Schools Account (NYCSA) is a web-based application that lets you to see your child's academic and biographic information on any computer, phone, or tablet. In the account, you can see a child's:

- Assessments (Test Scores)
- Attendance
- Enrollment History
- Grades
- Graduation Tracker
- Guardians
- Health Information (Fitnessgram)
- Individualized Education Program (IEP) Information
- Promotion Tracker
- Reading Level
- Schedule
- Student Documents (Report Card, Transcript, Summer School Letter)
- Transportation

### **How do I create an NYC Schools Account?**

To create an NYC Schools Account you need to use the Account Creation Code. To receive your child's creation code please contact the parent coordinator, Ms. Perez via e-mail or phone a[t lperez32@schools.nyc.gov](mailto:lperez32@schools.nyc.gov) or (862)-367-6689.

#### **Self-Serve**

You will need the Account Creation Code. You can request an Account Creation Code through the parent coordinator, Ms. Perez. You will need this code and the child's 9-digit student ID number to create an NYC Schools Account or to add additional children to an existing account.

- 1. Visi[t https://mystudent.nyc/](https://mystudent.nyc/) and select the "Create account" link on the login page.
- 2. Enter your email address and create a new password.

3. Upon signing in for the first time, you will need to select and answer three security questions and validate your email address.

4. Enter your child's 9-digitstudent ID number. You can find your child's ID number on their report card. If you do not have your child's ID number, contact your child's school.

5. Enter the unique Account Creation Code.

For additional assistance in creating your NYCSA, please follow the link for a video on the step-by-step process for creating your account[. https://Vimeo.com/497731682](https://vimeo.com/497731682)

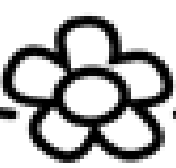